# JOOMLA! TEMPLATE: JV-RESTAURANT USERGUIDE

# **INTRODUCTION – WHAT IS JV RESTAURANT?**

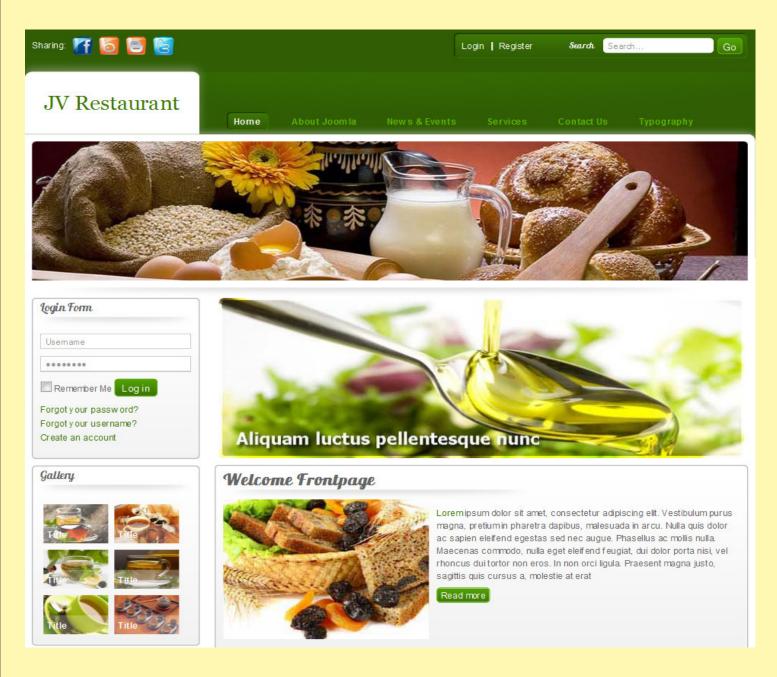

JV Restaurant is Joomla! Template developed by Joomlavi, designed mainly for restaurants and food-services websites, although it can easily be adopted for other purposes.

This template, like all templates developed by Joomlavi group, consists of two parts: The theme managing component called JV Framework and the theme/template named JV Restaurant.

### **DOWNLOADING JV RESTAURANT – WHERE TO FIND IT?**

To download JV Restaurant, you need to register a username on <u>http://Joom-lavi.com</u> and purchase a package for download privileges.

You can find JV Restaurant within the 'Joomla! Templates' pages (which can be found in the 'Joomla! Products' sub-menu).

You can also go to JV Restaurant's page directly using this URL: <u>http://www.joom-lavi.com/joomla-templates/10-joomla-templates/jv-restaurant.html</u>

# JV Restaurant

Thursday, 21 July 2011 03:42

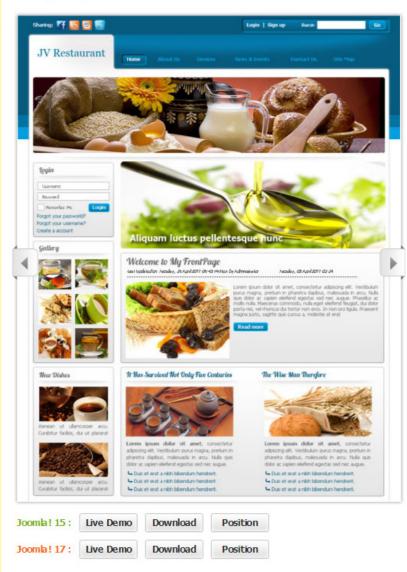

'You are the owner of a restaurant, a food stall or a neat café. You are setting up a website to help your place gain more recognition and boost the sale.'

If the above description fit your case, then perhaps you should take a look at JV-Restaurant's demo, it might be just what you need for that site.

This template, created for restaurants and similar services' websites, was designed to be easy on the eyes, with a simple but beautiful layout that allow you to show the special dishes and various articles about food on the front page.

JV Restaurant, like most other JV-Templates, comes with 4 color variants; in this case, they are: green, blue, orange and purple. It also comes with various tools to make customizing layout much less of a burden on the user.

Let introduce your restaurant/food stall/ café to the world with JV Restaurant.

#### Features

- Support RTL
- Quickstart (Joomla! install that includes demo data)
- · Mobiles: IPhone/IPad, Android, handheld theme
- Drop and drag module position.
- Validate xhtml and CSS
- 100% tableless CSS
- CSS3 powered
- Multiple Layout Options
- Google Fonts
- SEO Optimized
- 4 Colors
- Flexible template and column widths
- Custom theme profile
- Compatible: Firefox, IE 7+, Chrome, Safari, Opera ...
- Columns: Unlimted
- Typography
- Add new position, block (unlimited number of positions and blocks), edit and delete position and block...

Within JV Restaurant's page, there are two set of buttons under the theme's screenshot, one for Joomla! 1.5 and one for Joomla! 1.7. Each set consists of 3 buttons: 'Live Demo', 'Download' and 'Position'

Clicking on 'Live Demo' would redirect you to a demo-site using JV Restaurant. This is also what your site will look like when using a Quick-start version of this template.

Clicking on 'Position' will show open up the demo-site, with all the positions visible.

Clicking on 'Download' will open the download page for either the Joomla! 1.5 version or Joomla! 1.7 version.

| De                    | veloper: www.joomlavi.com                                                                                                 | Website: www.j | ioomlavi.com |           | Latest Extensions |  |  |  |
|-----------------------|----------------------------------------------------------------------------------------------------|----------------|--------------|-----------|-------------------|--|--|--|
| De                    | mo:http://demo.joomlavi.com/#j17/jv-restaurant/                                                                           |                |              |           |                   |  |  |  |
| Suj                   | pport: http://www.joomlavi.com/support.html                                                                               | License: Comme | rcial        |           | JV Dating 17      |  |  |  |
| Та                    | gs : JV Restaurant                                                                                                    | Hits: 40.20    |              |           |                   |  |  |  |
| J                     | / Restaurant 17 files:                                                                                                    | η Φ.Φ.Φ.Φ.Φ.   |              |           | JV Dating 15      |  |  |  |
|                       | File name                                                                                                    | Туре           | Date         | Version   | JV Consultant 17  |  |  |  |
|                       | Quickstart JV Restaurant 17                                                                                               | quickstart     | 07-05-2011   | 1.6.4.4 - |                   |  |  |  |
| elect the<br>e(s) you | Source JV Restaurant                                                                                                    | special        | 07-05-2011   | 1.6.0.0 - | armenener.        |  |  |  |
| eed by                | Plg Buttom JV Gallery 1.7                                                                                                 | plugin         | 14-04-2011   | 1.7.0.0 - | JV Consultant 1   |  |  |  |
| necking               | Plg System JV Gallery 1.7                                                                                                 | plugin         | 14-04-2011   | 1.7.1.2 - |                   |  |  |  |
| box(es)               | Mod JV Slideshow 17                                                                                                    | module         | 14-04-2011   | 1.7.0.0 - |                   |  |  |  |
| ront of<br>d file(s)  | Mod JV News 17                                                                                                    | module         | 06-05-2011   | 1.6.1.6 - |                   |  |  |  |
|                       | Theme JV Restaurant 17                                                                                                    | template       | 09-10-2011   | 1.6.4.4 • | JV Life 17        |  |  |  |
| CI                    | ownload Oselected files                                                                                                   |                |              |           |                   |  |  |  |
|                       | button to<br>download Custom Services   Requesta Quote   Support   Terms of Use   Privacy   Sitemap   Testimonials   Fags |                |              |           |                   |  |  |  |
| Se                    | file(s) 11 joomlavi.com. All Rights Reserved.joon                                                                         |                | 🛙 👌 🗳 PayPa  | 2CO (((O  |                   |  |  |  |

There will be multiple files in the download page. Before selecting which file(s) to download, please consider what you are planning to do.

-If you are setting up a new site, the Quick-Start version is the best choice, because it will install an entire new site with all associated extensions and styled to look like the template's live demo.

-If you already have a site and don't want to replace it, or you only want the template without extensions and styling, the Theme version will be your choice. Installing a theme will give you only a new template/theme without any extra extension or data loss.

After you have confirm the file(s) you need, select them by ticking the box(es) in front of said file(s), then click download.

If the file you downloaded has 'unzip\_first' in its name, please extract it before continuing with the installation.

# INSTALLING JV RESTAURANT – HOW TO INSTALL JV RES-TAURANT WITH A QUICKSTART OR THEME VERSION

### Installing JV Restaurant template with Quick star version:

To install a QuickStart version of JV Restaurant, follow the following steps:

-Extract the file with 'unzip\_first' in its name.

-Extract the resulting file into a folder. For example, let name the folder 'Restaurant'.

-Copy or move said folder into your server's.

-Open your browser and open the URL to the folder you copied. For example, on a local host, the URL would be: http://localhost/Restaurant/

-Install the quickstart template the same way you install a new Joomla! instance using browser. During the installation process, you must remember to install Sample Data by clicking on the Install Sample Data button.

| Joomla! 1.7.3 I            | Installation                                                                                                    | _                                                                                |                                                                                                    | 🔉 Joomla!                    |
|----------------------------|----------------------------------------------------------------------------------------------------|----------------------------------------------------------------------------------|----------------------------------------------------------------------------------------------------|------------------------------|
| Steps                      | Main Configuration                                                                                                    |                                                                                  |                                                                                                    | O Previous Next O            |
| 1 : Language               | Site Name                                                                                                    |                                                                                  |                                                                                                    |                              |
| 2 : Pre-Installation check | Enter the name of your Joomla! site.                                                                                                    |                                                                                  |                                                                                                    |                              |
| 3 : License                | Optional: You can also enter Meta Description and Meta keywords<br>for your site.                                                                                                    | Basic Settings                                                                   |                                                                                                    |                              |
| 4 : Database               |                                                                                                    | Site Name *                                                                      |                                                                                                    |                              |
| 4 : Database               |                                                                                                    | Advanced Settings - Option                                                       | nai                                                                                                    |                              |
| 5 : FTP Configuration      | Confirm the Admin email and Password.                                                                                                    |                                                                                  |                                                                                                    |                              |
| 6 : Configuration          | Enter your email address. This will be the email address of the Web                                                                                                    |                                                                                  |                                                                                                    |                              |
| 7 : Finish                 | site Super Administrator.<br>Enter a new password and then confirm it in the appropriate fields.<br>You may change the default username <b>admin</b> . These will be the<br>Username and password that you will use to login to the<br>Administrator Control Panel at the end of the installation.<br>If you are migrating, you can ignore this section. Your current<br>settings will be automatically migrated. | Your Email *<br>Admin Username *<br>Admin Password *<br>Confirm Admin Password * | admin                                                                                                    |                              |
|                            | Load sample data                                                                                                    |                                                                                  |                                                                                                    |                              |
|                            | <ul> <li>Important!: It is strongly recommended that new Joomla! users install the default sample data. To do this click on the button <i>before</i> moving to the next stage.</li> <li>Sample data: Before leaving the installation, you can populate the site database with data. There are two ways to do this:</li> </ul>                                                                                     | Sample Data set<br>Install Sample Data                                           | Default English (GB) Sample Data<br>Installing sample data is strongly recommended for beginners. This will install samp<br>in the Joomlal installation package. | vle content that is included |
|                            | 1a. Default sample data can be inserted. To do this, make sure<br>the Default English (GB) Sample Data is displayed in the dropdown<br>and click the Install Sample Data button.                                                                                                    | stall Sample Data.                                                               |                                                                                                    |                              |
|                            | 1b. Custom sample data can be inserted. To do this, choose an<br>available sample data in the dropdown and click the Install Sample<br>Data button.                                                                                                    | template, exten-<br>sions and styling.                                           |                                                                                                    |                              |
|                            | <ol><li>Clean Installation: If you wish to perform a clean installation,<br/>enter the site name, admin email and choose a password. Then</li></ol>                                                                                                    |                                                                                  |                                                                                                    |                              |

### Installing JV Restaurant template with Theme version:

You will need to install a theme managing component called JV Framework before you can install JV Restaurant as a theme.

### To install JV Framework:

- Click on JV Frame Work download on the upper right corner, just under user menu.

| - | File name                                                             | Туре                                                                                                    | Date       | Version   | Most Download Extension |
|---|-----------------------------------------------------------------------|----------------------------------------------------------------------------------------------------|------------|-----------|-------------------------|
|   | Com JV Framework for Joomla 17                                        | component                                                                                                    | 10-04-2011 | 1.6.4.4 • | JV Dating 17            |
|   | Com JV Framework for joomla 15                                        | component                                                                                                    | 07-05-2011 | 1.5.4.4 - |                         |
|   | Quickstart JV Melody for joomla 15                                    | quickstart                                                                                                    | 17-04-2011 | 1.5.4.4 • |                         |
|   | Quickstart JV Melody for joomla 17                                    | quickstart                                                                                                    | 27-05-2011 | 1.6.4.4 - | JV Dating 15            |
|   | Com JV Framework without theme for joomla 15                          | component                                                                                                    | 07-06-2011 | 1.5.4.3 • | JV Dating 15            |
|   | Com JV Framework without theme for joomla 16 and joomla 17            | component                                                                                                    | 09-06-2011 | 1.6.4.3 - | G                       |
|   | winload <b>0</b> selected files<br>NTRODUCTION                        | ениция<br>Полого<br>Полого<br>Полого                                                                                                    | 4 2<br>    |           | JV Consultant 17        |
| I | VER IN YOUR HAND! Web design hasn't ever been as interesting as in JV | And Address of Street of Street of S |            | -         |                         |

- In the new page, select the version(s) you need and click download. There are different versions for Joomla! 1.5 and Joomla 1.7. From JV Framework version 4.5 and newer, the 'install file' can be used for all version of Joomla!.

- If the file you downloaded has 'unzip\_first' in its name, remember the extract the file before continue installing. The resulting file(s) from extracting an 'unzip\_first' file will be called 'install file(s)' henceforth,

- Log into your joomla! back end, select extension manager (Joomla! 1.7) or Install/Uninstall (Joomla! 1.5) from extension manager menu.

| Iministration                                                                       | 🔀 Joomla!                                                                            |
|-------------------------------------------------------------------------------------|--------------------------------------------------------------------------------------|
| Users Menus Content Components Extensions Help                                      | 🕹 None Logged-in frontend 🔌 1 Logged-in backend 🖻 No messages 🛛 🔲 View Site 🏮 Log ou |
| Extension Manager: Install                                                          | Options Help                                                                         |
| stall Up This field is where you enter the path to your 'install file'              |                                                                                      |
| Upload Package File<br>Click on this button to<br>start the installation<br>process |                                                                                      |
| Install from Directory     You can also use this button to browse your              |                                                                                      |
| nstall from URL                                                                     |                                                                                      |
| nstall URL http://                                                                  |                                                                                      |
|                                                                                     |                                                                                      |

- On install tab, type the path to your file into the blank field of 'install from package' section or click on 'browse' to find it manually

- Click on 'Upload & Install'.
- Now you can find 'JV Framework" from the component menu.

#### Installing JV Restaurant theme

#### Using upload theme:

#### \*Version 4.4 (1.5.4.4 or 1.7.4.4) or older:

- Rename your install file and remove the number at the end, leaving only the theme's name.

- From back end, access JV Framework from component menu.

| Adm  | ninistration                   |                  |              |             |                            | _                        | _                                                                                 | ool 🐹        | omla!`                      |
|------|--------------------------------|------------------|--------------|-------------|----------------------------|--------------------------|-----------------------------------------------------------------------------------|--------------|-----------------------------|
| Site | Users Menus Content Components | Extensions Help  |              |             |                            | 🚢 None Logged-in fronter | nd 🕹 1 Logged-in backend 📧 No messages                                            | 🔲 View Site  | <ul> <li>Log out</li> </ul> |
|      | Theme Manager                  |                  |              |             |                            |                          | Active Deactive Default D                                                         | Ouplicate Up | load theme                  |
| Ther | ne Manager 🛛 Help & Update     |                  |              |             |                            |                          |                                                                                   |              |                             |
| #    | Theme                          | Def              | fault A      | Assigned    | Version                    | Creation date            | Author                                                                            | Status       | s ID                        |
| 1    | JV Restau                      | irant            |              |             | 1.8.4.4                    | May 2011                 | JoomlaVil Project<br>Email: info@joomlavi.com<br>Website: http://www.joomlavi.com | ~            | 2                           |
|      |                                | Joomlat⊗ is free | software rel | eased under | the GNU General Public Lic | ense. Version 1.7.3      |                                                                                   |              |                             |

-Inside JV Framework theme manager page, click on the upload theme button.

- type the path to your file into the blank field or click on browse to find the theme manually.

| Administration                                                                                                    |                    | X                                                                                 | Joomla!            |
|----------------------------------------------------------------------------------------------------|--------------------|-----------------------------------------------------------------------------------|--------------------|
| Site Users Menus Content Components Extensions Help                                                                                                    | Logged-in frontend | 🐁 1 Logged-in backend 📧 No messages 🔲 V                                           | iew Site 🛛 Log out |
| Theme Manager                                                                                                    |                    | Active Deactive Default Duplic                                                    |                    |
| Theme Manager   Help & Update  <br>Upload Package File<br>Upload File                                                                                                    | n date             | Author                                                                            | Status ID          |
| Image: Second second second | E                  | JoomlaVII Project<br>Email: info@joomlavi.com<br>Website: http://www.joomlavi.com | <b>y</b> 2         |
| Install                                                                                                    | •                  |                                                                                   |                    |

-Click on install to finish uploading the new theme.

Joomla! Template: JV-Restaurant User guide Page 6

#### \*Version 4.5 or newer:

- From back end, access JV Framework from component menu.

-Click on tab 'Theme manager' tab.

| Adn                                                                                                    | ninistration  |                    |                 |                |                                                              | oL🐹         | omla!         |
|----------------------------------------------------------------------------------------------------|---------------|--------------------|-----------------|----------------|--------------------------------------------------------------|-------------|---------------|
| Site (                                                                                                    | sers Menus    | Content Components | Extensions Help | 🕹 Ne           | one Logged-in frontend 🛛 🔌 1 Logged-in backend 💿 No messages | 🔲 View Site | e 🕕 Log out   |
| Lange of the second second sec | Themes        |                    |                 |                |                                                              | Delete      | Install theme |
| Style                                                                                                    | s Themes      | Typography Manager | Help & Update   |                |                                                              |             |               |
| Sea                                                                                                    | rch           | Submit Reset       |                 |                |                                                              |             |               |
|                                                                                                    |               | Theme 🛒            | Version         | Creation date  | Author                                                       |             |               |
|                                                                                                    | JV Restaurant |                    | 1.6.4.4         | May 2011       | JoomlaVi! Project                                            |             |               |
|                                                                                                    |               |                    |                 | Display # 20 💌 |                                                              |             |               |
|                                                                                                    |               |                    |                 |                |                                                              |             |               |

Joomla!® is free software released under the GNU General Public License. Version 1.7.3

-Inside JV Framework Theme manager page, click on the 'Install theme' button.

| Site Users Menus Content Components Extensions Help                | 🐁 None Logged-in frontend 🐁 1 Logged-in backend 💿 No messages 🔳 View Site 🛛 Log out    |
|--------------------------------------------------------------------|----------------------------------------------------------------------------------------|
| Themes                                                             | Delee Install theme                                                                    |
| Styles Themes Typography Manager Help & Update Search Submit Reset | Upload Package File Upload File Browse.                                                |
| Theme F         Version           JV Restaurant         1.6.4.4    | Install     Author       Install from URL     JoomlaVI! Project       Install from url |

- Type the path to your file into the blank field or click on browse to find the theme manually.

-Click on install to finish uploading the new theme.

#### Installing manually:

-Extract the theme's 'install file'.

-Copy the resulting folder to <templates\jv-framework\themes> within your site's source folder.

-return to JV Framework's theme manager in your site's back end and check your theme list.

# MANAGING JV RESTAURANT WITH JV FRAMEWORK – JV RESTAURANT LAYOUT

For the basic functions of JV Framework, please refer to JV Framework User guides

The main difference between themes when using JV Framework is the position layout. The following image will show the default layout of JV Restaurant:

| Header                                      |                              |                                                 |                        |
|---------------------------------------------|------------------------------|-------------------------------------------------|------------------------|
| TOP1<br>top1                                |                              |                                                 |                        |
| TOP2                                        |                              |                                                 |                        |
| topnav                                      |                              |                                                 |                        |
| search                                      |                              |                                                 |                        |
| LOGO                                        |                              |                                                 |                        |
| YourLogo<br>no module published !!          |                              |                                                 |                        |
| MENU                                        |                              |                                                 |                        |
| Main Menu                                   |                              |                                                 |                        |
| Modulebox1                                  |                              |                                                 |                        |
| USER1                                       | USER2                        | USER 3                                          | USER4                  |
| no module published !!                      | no module published !!       | no module published !!                          | no module published !! |
| Breadcrumb                                  |                              |                                                 |                        |
| BREADCRUMB                                  |                              |                                                 |                        |
| no module published !!                      |                              |                                                 |                        |
|                                             |                              |                                                 |                        |
| Container-top                               |                              |                                                 |                        |
| Containertop                                |                              |                                                 |                        |
| SLIDE                                       |                              |                                                 |                        |
| JV Slideshow                                |                              |                                                 |                        |
| USER5<br>no module published !!             |                              |                                                 |                        |
|                                             |                              |                                                 |                        |
| Mainbody-top                                |                              |                                                 |                        |
|                                             |                              |                                                 |                        |
| Modulebox6                                  |                              |                                                 |                        |
| USER 11 USER<br>no module published !! no m |                              | USER 14<br>published !! no module published     |                        |
|                                             |                              |                                                 |                        |
| Sidebar1                                    | Content-top                  |                                                 |                        |
| Lefttop                                     | Contenttop                   |                                                 |                        |
| LEFTTOP                                     | USER 15                      |                                                 |                        |
| no module published !!                      | Banner                       |                                                 |                        |
|                                             |                              |                                                 |                        |
| Left LEFT1                                  | Component                    |                                                 |                        |
| LEFT LEFT1<br>Login Form no module          | Component                    |                                                 |                        |
| Gallery published !!<br>Top news            | MESSAGE                      |                                                 |                        |
|                                             | no module published !!       |                                                 |                        |
| Leftbottom                                  | COMPONENT                    |                                                 |                        |
| LEF TBOTTOM                                 | component                    |                                                 |                        |
| no module published !!                      |                              |                                                 |                        |
|                                             | Content-bottom               |                                                 |                        |
|                                             | Contentbottom                |                                                 |                        |
|                                             | BOTS-1                       | BOTS-2                                          |                        |
|                                             | Aliquam pellentesque nun     | c Pellentesque nunc liquam                      |                        |
| Mainbody-bottom                             |                              |                                                 |                        |
|                                             |                              |                                                 |                        |
| Modulebox7                                  |                              |                                                 |                        |
| USER 17 USER<br>no module published !! no m | odule published !! no module | USER 20<br>published !! no module published     |                        |
| no novaro puorareu :: 110 m                 | saaro puonanca // no module  | passione in the intervention of the publication |                        |
| Container-bottom                            |                              |                                                 |                        |
|                                             |                              |                                                 |                        |
| Containerbottom<br>USER 10                  |                              |                                                 |                        |
| USER 10<br>no module published !!           |                              |                                                 |                        |
|                                             |                              |                                                 |                        |
| Bottom                                      |                              |                                                 |                        |
| Bottom 1                                    |                              |                                                 |                        |
|                                             | 110507                       | 110570.0                                        | 46590                  |
|                                             | USER7                        | USER8                                           | USER9                  |
| USER6                                       | no module published !!       | no module published !!                          | no module published !! |
| USER6<br>no module published !!             | no module published !!       | no module published !!                          | no module published !! |
| USER6                                       | no module published !!       | no module published !!                          | no module published !! |

Joomla! Template: JV-Restaurant User guide Page 8

### **EXTENSIONS OF JV RESTAURANT**

If you used the Quick-start version of JV Restaurant template, the following extensions will be included, styling included. For a JV Restaurant theme user, you would have to download and install these extensions manually:

| Admi                                                                                                    | nistration                              | _      | _                                  | _        | _                                  |                         |                   | X Joon              | nlc |
|----------------------------------------------------------------------------------------------------|-----------------------------------------|--------|------------------------------------|----------|------------------------------------|-------------------------|-------------------|---------------------|-----|
| te Use                                                                                                    | ers Menus Content Components Extensions | Help   |                                    |          | 4 None Logged-in fronte            | nd 🐁 1 Logged-in backen | d 🖻 Nomessages 🚦  | 🔳 View Site 🛛 🚺     | Log |
| Ξ                                                                                                    | Module Manager: Modules                 |        |                                    |          | \rm 🕑 🗾<br>New Edit Dup            | licate Publish Unpublic | ah Check In Trash | AB<br>Options       | Hel |
| Filter:                                                                                                    | Search Clear                            |        |                                    | Site 💌 - | Select Status - 💌 - Select Positio | n- 💌 - Select Type- 💌   | -SelectAccess-    | - Select Language - |     |
|                                                                                                    | Title                                   | Status | Position                           | Ordering | Туре                               | Pages                   | Access            | Language            | ID  |
| E 6                                                                                                    | A liquam pellentesque nunc              | 0      | bots-1                             | 1        | JV News                            | Selected only           | Public            | AII                 | 2   |
| A     A     A | Pellentesque nunc liquam                | 0      | bots-2                             | 1        | JV News                            | Selected only           | Public            | All                 | 2   |
|                                                                                                    | ogin Form                               | 0      | le ft                              | 1        | Login                              | All                     | Public            | All                 | 1   |
| G                                                                                                    | allery                                  | 0      | le ft                              | 2        | Custom HTML                        | All                     | Public            | All                 | 2   |
| Т                                                                                                    | op new s                                | 0      | le ft                              | 3        | Custom HTML                        | All                     | Public            | All                 | 2   |
| m M                                                                                                    | ain Menu                                | 0      | menu                               | 1        | Menu                               | All                     | Public            | All                 |     |
| В                                                                                                    | readcrumbs                              | 0      | position-2                         | 1        | Breadcrumbs                        | All                     | Public            | All                 | 1   |
| B                                                                                                    | anners                                  | 0      | position-5                         | 1        | Banners                            | All                     | Public            | All                 | 1   |
| J/                                                                                                    | / Slideshow                             | 0      | slide                              | 1        | JV Slideshow                       | All                     | Public            | All                 | 2   |
| 📄 to                                                                                                    | p1                                      | 0      | top1                               | 1        | Custom HTML                        | All                     | Public            | All                 | 1   |
| 📰 to                                                                                                    | pnav                                    | 0      | top2                               | 1        | Menu                               | All                     | Public            | All                 | 2   |
| E se                                                                                                    | earch                                   | 0      | top2                               | 1        | Search                             | All                     | Public            | All                 | 2   |
| B                                                                                                    | anner                                   | 0      | user15                             | 1        | Random Image                       | Selected only           | Public            | All                 | 2   |
|                                                                                                    |                                         |        | Display # 2                        | 0 💌      |                                    |                         |                   |                     |     |
|                                                                                                    |                                         |        | free software released under the G |          |                                    |                         |                   |                     |     |

### JV Slideshow (Module)

\*Setting up JV Slideshow to make it similar to quick-start/demo:

-Prepare a folder where you store the images you wanted to use. If you wanted to display thumbnails for your slides, create a "thumbnails" folder within the image folder and store the resized images you want to use as thumbnails there .

-Within your site back end, go to Module Manager and create a JV Slideshow type module. You can also use the default module "JV Slideshow"

-Inside Module mod, set the location to your image folders, select your source and set the parameters.

-Set the module to published/enable, assign it to position 'slide' on all pages.

-Save the setting and click on Preview (Joomla! 1.5) or View Site (Joomla! 1.7).

For the parameters' effects, please read JV Slideshow User Guide

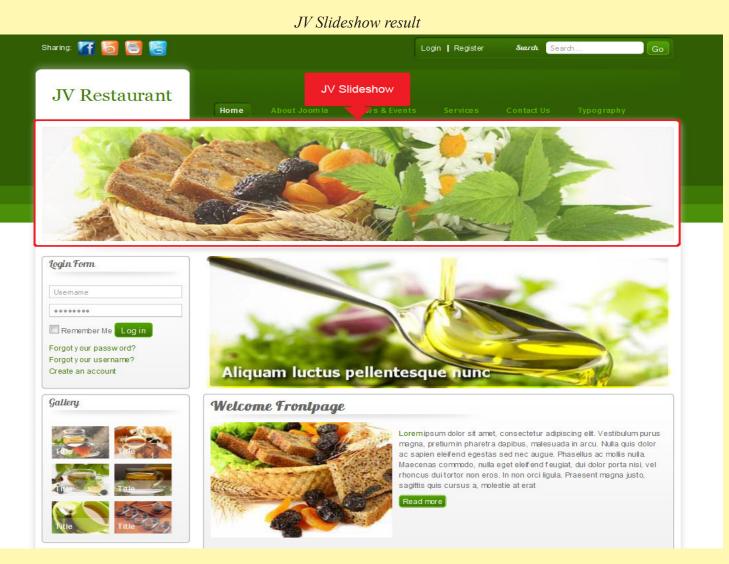

# JV Gallery (Plug-in):

\* Using JV Gallery to make your site look more like a quick-start installation and the demo site:

- Create a folder in your website's directory and upload your image to that folder.

- If you want to use thumbnails, create another folder named 'thumbnail' in the aforementioned one and upload the thumbnails to it (the thumbnails should have the same name as their respective full size versions)

- Go to module manager and create a Custom HTML type module named 'Gallery'

- Enable the module and assign it to position 'left' on all pages.

- In the Custom Output section, set up a gallery with the images you upload in this module using gallery code or the 'Insert Gallery' button.

#### JV Gallery - "Gallery" module

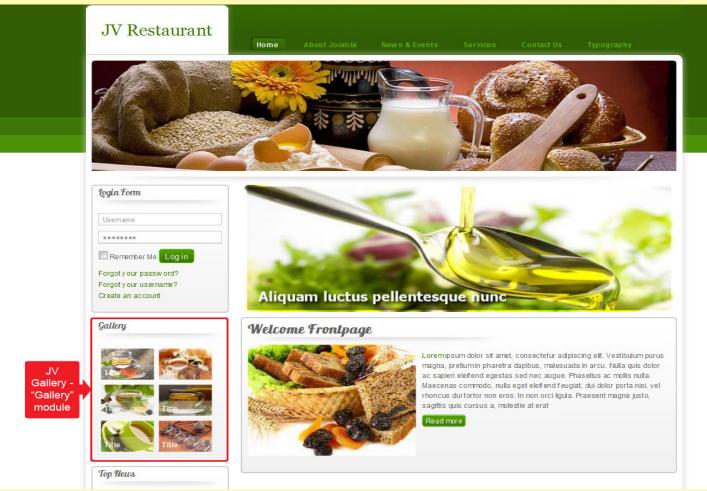

A few notes on how to insert JV Gallery into the module:

### - Inserting a gallery in Custom Putput:

+ If you have installed the button plugin, click on 'insert gallery' and configure the properties of your gallery (see Insert Gallery's property box), then click on 'insert'

+ If you only installed the system plugin, manually type down the code in this pattern:

{jvgallery folder="images/gallery" theme="1" height="100" width="120" cols="0" }
1.jpg="title\desc" 2.jpg="title\desc" 3.jpg="title\desc" {/jvgallery}

\*\* remember to replace the dummy info (ex: images/gallery) with the approriate one for your site.

### - Insert Gallery's Property LightBox:

+Choose Folder: Select the folder where the images are stored

+Title and description: Allow you to set the images' titles and descriptions.

After you have selected the folder, image names will be shown in this field in the following pattern: <image name>="title|desc"

Replace 'title' with the title you want to assign to that image and 'desc' with that image's description.

For more info, please read JV Gallery's document.

### **JV News**

\* Using JV News to make your site look more like a quick-start installation and the demo site:

- Create 2 article categories: "latest news" and "recent news" and a few articles in each category.

- In back-end Module Manager, create 2 JV News type modules named "Aliquam pellentesque nunc" and "Pellentesque nunc liquam".

- Enable those module, then assign them to the position 'bots-1' and 'bots-2' respectively.

- In Menu Assignment, set them to be shown only in Home page.

- In "Aliquam pellentesque nunc", select "latest news" in the 'categories' parameter.

- In "Pellentesque nunc liquam", select "recent news" in the 'categories' parameter.

For the parameters' effects, please refer to the JV News User Guide

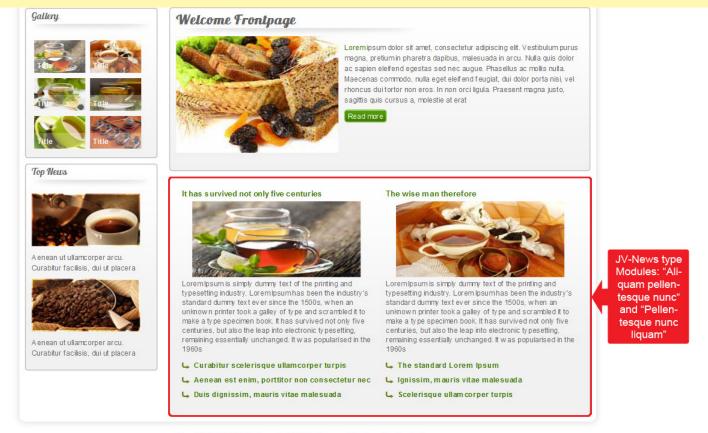

Copyright © 2011 JV-Restaurant. All Rights Reserved. Designed by Joomlavi.com Joomla! is Free Softw are released under the GNJ/GPL License.

Joomla! Template: JV-Restaurant User guide Page 12

This is the end of the Joomla! Template: JV Restaurant User Guide I hope it'd be useful for those who took an interest in this template but had trouble figuring out how it works.